# Veileder for bruk av viderefordelingsmodellen (VFM)

NTNUs [rammefordelingsmodell](http://itavd-hyperion.itea.ntnu.no/eInnsyn/DmbHandling/ShowDmbHandlingDocument?dmbId=7139&caseType=CasesFremlegg®istryEntryId=1291715) (RFM) ble vedtatt i januar 2017. Det er RFM som ligger til grunn for fakultetene og de fellesadministrative avdelingenes rammebevilgning, og driftes og oppdateres av avdeling for virksomhetsstyring. Som navnet tilsier fordeler fakultetene sin rammebevilgning gitt av RFM gjennom egne viderefordelingsmodeller (VFM) til sine respektive institutt og avdelinger/seksjoner. Alle fakultetene på NTNU vedtok egne og unike VFM i løpet av 2017. Alle VFM er standardisert i form av at de er utviklet innenfor rammeverket av RFM og den tilhørende beregningsmodellen som er laget i excel-format.

Denne veilederen beskriver steg for steg hvordan data skal legges inn excel-malen, og hvordan modellen bruker disse dataene for å beregne budsjettenhetenes bevilgning.

# Plan-, budsjett- og oppfølgingsprosessen (PBO)

Innlegging og oppdatering av data i VFM skjer flere ganger i løpet av året, og følger PBO-prosessen. Før VFM kan brukes må RFM være oppdatert.

### Runde 1

RFM oppdateres og legges ut med foreløpige rammer for det kommende budsjettåret (heretter kalt år t) og langtidsperioden i mai. Deretter kan fakultetene kjøre sine beregninger gjennom VFM for første runde av kommende budsjettår og langtidsperioden. Alle beløp i RFM og VFM er i reelle kroner, og ikke korrigert for framtidig pris- og lønnsvekst. I den første runden brukes kroneverdien for inneværende år. Det vil si at i den første versjonen av RFM 2018 vil kronebeløpene være i 2017 kr, og generelt vil den første versjonen for RFM år t være i t-1 kr.

### Runde 2

Den andre runden med oppdaterte beregninger i RFM og VFM vil skje etter at statsbudsjettet er lagt fram i midten av oktober, og gjøres tilgjengelig for fakultetene så fort det lar seg gjøre. I denne runden går vi over fra å bruke kroneverdi for inneværende år til kroneverdier for det kommende budsjettåret. Dette krever at man må justere noen av tallene man allerede har lagt inn i første runde.

# Runde 3

Den tredje og siste runden av oppdatering av RFM og VFM skjer etter at statsbudsjettet er vedtatt i Stortinget. Med en mindretallsregjering har dette brukt å skje rundt slutten av desember. Det er som regel mindre justeringer som skjer i denne runden, og bevilgningstallene som beregnes skal brukes i det endelige detaljbudsjettet som leses inn i midten av januar.

# Innlegging av data per arkfane i VFM

I excel-malen som er laget for VFM er det en rekke tall som skal legges inn. Den gjennomgående logikken i regnearket er at celler merket blå er inputceller.

### Input

I det følgende beskrives excel-malen arkfane for arkfane, hvor overskriften betegner hvilken arkfane som beskrives.

# Enheter, modell og år

I celle A2-A31 legges fakultetets budsjettenheter inn. Det vil si de enhetene som skal motta en bevilgning gjennom VFM. Det er kun her man skal legge inn informasjon om budsjettenheter, og navnene og rekkefølgen man velger her følger gjennom modellen. I celle B2-B31 velges det om enheten er en faglig enhet eller administrasjon, dette skjer gjennom en nedtrekksmeny.

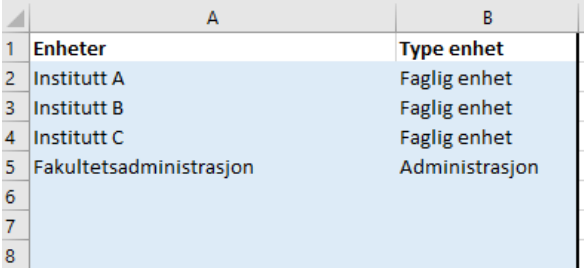

I celle E2-E3 velges hvilken modell som er den som gir fakultetet sin bevilgning, og hvilken modell som brukes til å viderefordele bevilgningen til de underliggende budsjettenhetene. Her skal fakultetene alltid velge RFM som overordnet modell og VFM som intern modell.

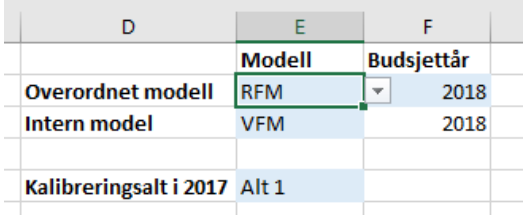

Excel-malen beregner alltid to modeller parallelt, RFM og VFM. Hensikten med dette er at beregningene for RFM brukes som en skranke for hvor høy bevilgning som faktisk kan fordeles gjennom VFM i de framskrevne bevilgningene, og vil også vise hvordan bevilgningen mellom budsjettenhetene ville vært om fakultetet brukte RFM som VFM.

Celle F2 velges for det kommende budsjettåret t. I celle E5 skal man angi det alternativet som ble brukt i forbindelse med oppretting og kalibrering av VFM, dette kan enten være alternativ 1 eller alternativ 2/3.

# Historikk

I denne arkfanen skal det legges inn detaljer om hvordan bevilgningen for år t-1 er satt opp. I tabellområde B3-L32 legges bevilgningen per enhet slik RFM beregnet dem.

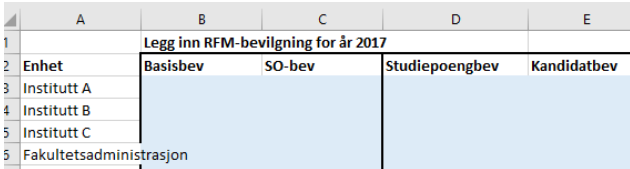

I tabellområde B38-L67 legges detaljene om bevilgningen per enhet slik VFM beregnet dem. Merk at summen av bevilgning i tabell B3-L32 skal være lik summen i tabell B38-L67. Dette kan sjekkes av kontrollsummen i celle O69.

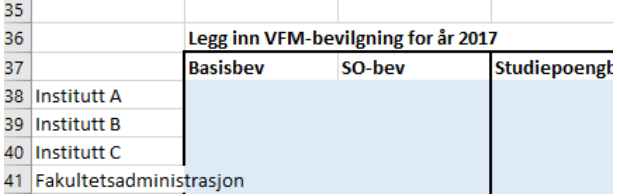

Den nederste tabellen D72-L101 skal bare fylles ut hvis kalibreringsalternativ 2 eller 3 er valgt i arkfanen «Enheter, modell og år», og er bevilgningen per indikator slik den ville vært hvis disse alternativene ikke hadde vært valgt.

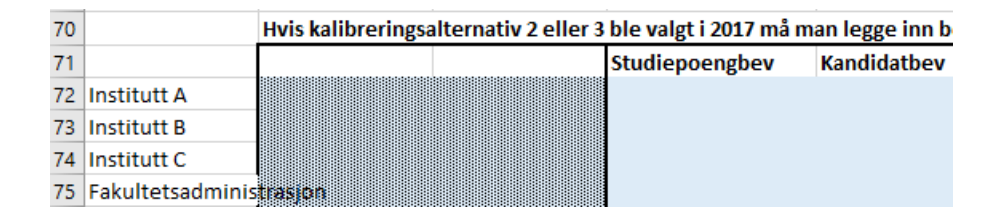

# Utdanningsdata

I denne arkfanen skal man legge inn produksjonsdata for utdanningsområdet. Produksjonsår er t-2. Her er det lagt opp til at man legger inn informasjon i kolonne A til K. Kolonne A, C, D og E er valgfrie. Man legger inn studiedata på det nivået man ønsker, det kan f.eks. være på emne-, studieprogrameller instituttnivå. Kolonne B er obligatorisk, som er navnet på budsjettenheten lagt inn i arkfanen «Enheter, modell og år», man får opp en rullegardinliste over navnene man har lagt inn. I kolonne F angir man om man vil gi dobbel uttelling for visse kandidater, f.eks. kandidater som hører til et 5 eller 6-årig studium. I kolonne G velger man finansieringskategori som studiepoengproduksjonen og kandidatproduksjonen skal belønnes i henhold til. Her får man seks valg, finansieringskategoriene A til F. I kolonne H skal man legge inn studiepoengproduksjonen som skal belønnes. Målenheten er avlagte 60-studiepoengsenheter. I kolonne I legger man inn kandidatproduksjonen. I kolonne J legger man inn utreisende Erasmus+studenter, og i kolonne K legges alle andre inn- og utreisende studenter inn sett bort ifra individbaserte utvekslingsavtaler. Kolonnene L til W beregnes automatisk, her skal man ikke legge inn data.

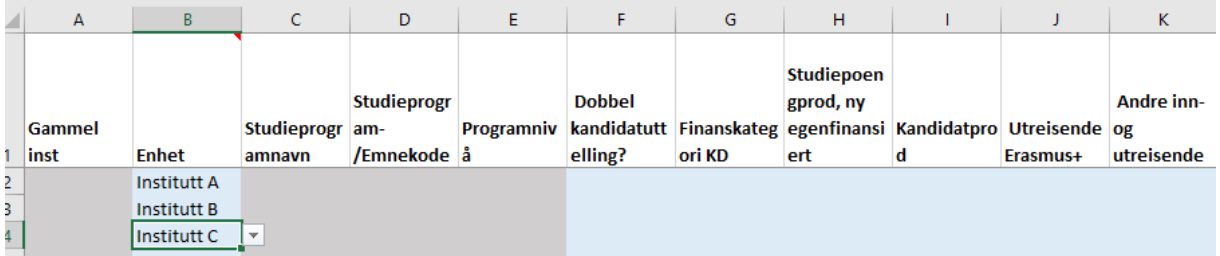

# Forskningsdata

I denne arkfanen skal man i kolonnene B til F legge inn produksjonstall for indikatorene avlagte doktorgrader, publikasjonspoeng, NFR/RFF-inntekter, EU-inntekter og andre BOA-inntekter per budsjettenhet. Produksjonsår er t-2.

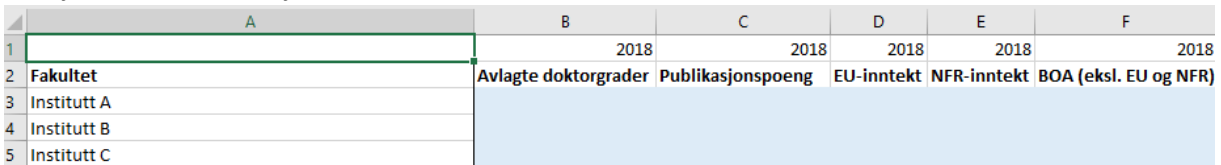

# Utviklingsbaner

I tabell B3-I32 legger man inn forventet prosentvis vekst for alle åtte produksjonsindikatorene fra år t-2 til t-1, fordelt per budsjettenhet. Disse vekstratene bestemmer størrelsen på indikatorene i budsjettår t+1.

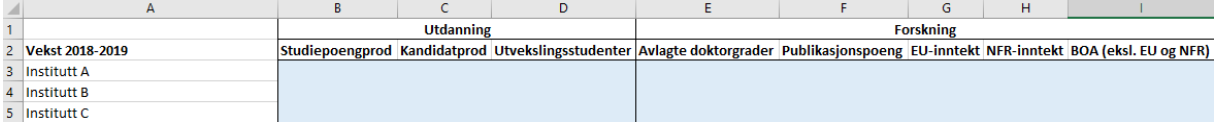

Dette gjentas for maksimalt sju år fram i tid i tabellene nedover på siden.

# Prediksjon lukket ramme

Formålet med denne arkfanen er å gi prediksjoner for indikatorer med lukket ramme. I tabell C19- C23 legges fakultetets andel av total produksjon per indikator. Andelen regnes ut som fakultetets produksjon / NTNUs totale produksjon.

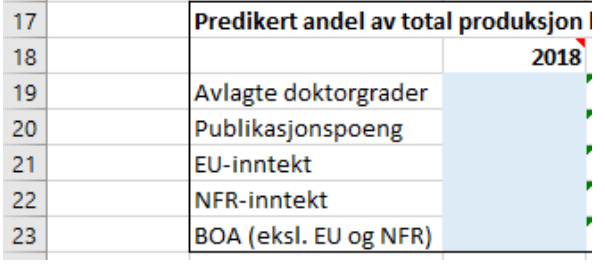

I tabell C27-C31 legges totalt beløp til fordeling per indikator inn. Med totalt beløp til fordeling menes beløpet som fordeles mellom fakultetene i RFM.

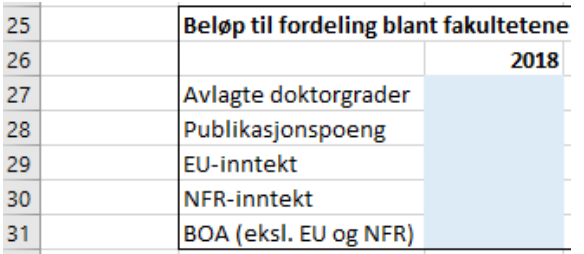

I tabellene innenfor B45-S48 ligger det historiske tall for vekst per indikator og tilhørende endring i andel. Disse historiske tallene brukes for å lage en prediksjonslinje som beregner endring i fakultetets andel av total produksjon ved NTNU gitt den veksten som blir lagt inn under arkfanen «Utviklingsbaner».

# Sentrale parametere

I tabell B4-D11 legges stykkprisene for studiepoengproduksjon, kandidatproduksjon og utvekslingsstudenter fra RFM inn.

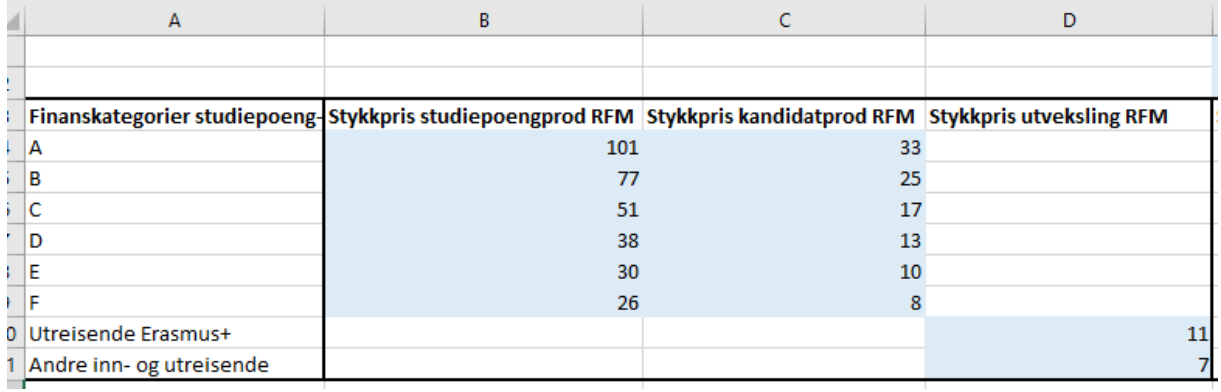

Disse satsene skal deretter skaleres ihht vedtatt VFM på det enkelte fakultet. Dette gjøres i tabell E2- G2.

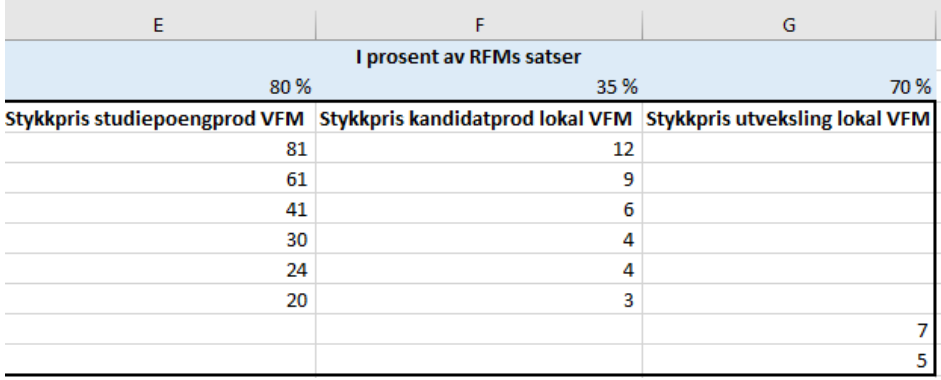

I tabell C15-C19 legges stykkprisene for avlagte doktorgrader, publikasjonspoeng, EU-, NFR- og annen BOA-inntekt fra RFM inn. Samtidig kan man legge merke til at i RFM er alle forskningsindikatorene utenom avlagte doktorgrader gitt innenfor en lukket ramme. Hvis en indikator er gitt innenfor en lukket ramme brukes ikke stykkprisene i videre beregninger. De er likevel oppgitt her i tilfelle fakultetene velger å åpne en ramme i VFM som er lukket i RFM. For indikatorer med en lukket ramme brukes beløpet til fordeling som er beregnet i arkfanen «Prediksjon lukket ramme».

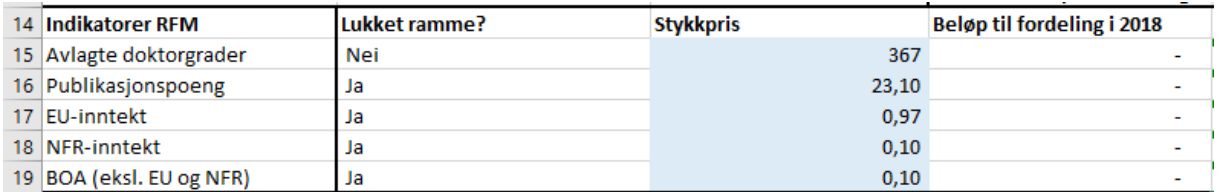

Hvis man ikke ønsker å bruke de fremtidige prediksjonene for indikatorene med lukket ramme kan man velge dette bort ved å velge «Nei» i celle E13:

#### Prediker beløp til fordeling? Nei

I tabell L23-L27 settes skaleringen av stykkpris og beløp til fordeling for forskningsindikatorene som prosent av satsene gitt i RFM.

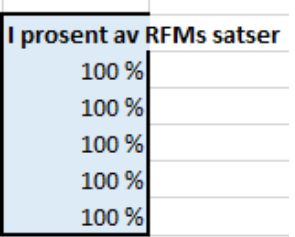

 $\mathbf{r}$ 

ī.

I celle B31 velges det om man skal bruke en automatisk beregnet SO-bevilgning i prosent av fakultetets totale ramme, eller ikke. Hvis man velger «Nei» her kan man manuelt definere SObevilgningen i arket «SO-bevilgning».

 $\mathbf{r}$ 

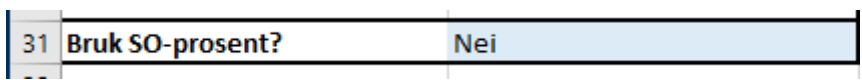

Hvis man velger «Ja» må man videre i tabell D31-K31 definere hvor stor andel av fakultetets totale bevilgning man antar SO vil utgjøre framover i tid:

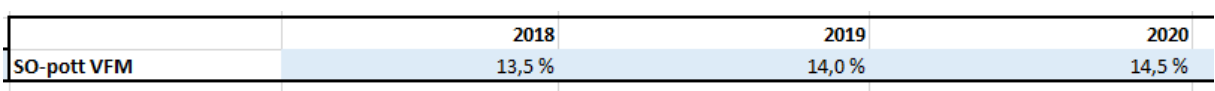

I celle B35 velger man om VFM skal lukkes eller ikke.

35 Legg til/trekk lukkingsbehov fraJa

Med lukkes menes det at modellen tvinges til å ikke beregne en lavere/høyere bevilgning enn det fakultetet mottar gjennom RFM. For år t defineres dette beløpet i celle A75:

For årene framover (t+x) vil den totale bevilgningen som beregnes av den parallelle RFM-modellen gi et estimat på fakultetets bevilgning som VFM skal lukkes mot, så fremt modellen skal lukkes. Hvis man velger å ikke lukke modellen vil det oppstå et lukkingsgap, dvs at RFM-bevilgningen til fakultetet ikke er lik total bevilgning fordelt av VFM. For å holde kontroll med dette kan man se på tabell B5-J5 i arkfane «Output tabeller». Hvis denne tabellen viser andre verdier enn null har man et lukkingsgap. Hvis tallet er positivt har fakultetet fordelt mindre bevilgning gjennom VFM enn det som er mottatt i RFM, og motsatt.

I celle B75 legges pris- og lønnskompensasjonen fra år t-1 til t inn. Dette gjøres i andre runde hvor tallverdiene skal oppjusteres til år t.

Pris- og lønnsjustering 2017-2018

# Utvikling basis

I tabell B4-I33 legges kjente utviklingstrekk i enhetenes basis fra RFM (f.eks. nye studieplasser) inn:

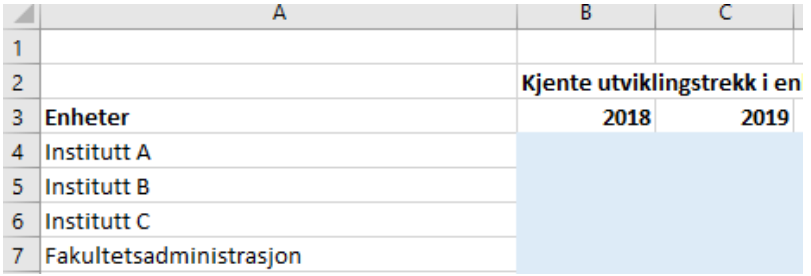

I tabell B38-I67 definerer man hvordan endring i basis gjennom RFM skal viderefordeles i VFM:

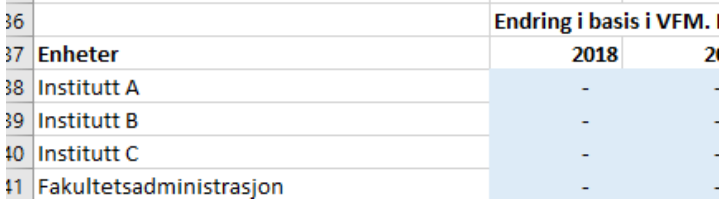

Det står i utgangspunktet et likhetstegn mellom disse tabellene. Dette kan fjernes og man står fritt til å gjøre andre fordelinger internt i VFM (B38-I67) sammenliknet med hva som kommer inn fra RFM (B4-I33).

### SO-bevilgning

I tabell B4-I33 kan SO-bevilgningen legges inn. Hvis disse tallene skal brukes i senere beregninger må man ha valgt «Nei» i celle B31 i arkfanen «Sentrale parametere».

### Output tabeller

Denne arkfanen har ingen inputceller, men gir en oversikt over beregnet bevilgning for de to parallelle modellene som er kjørt, på et overordnet nivå og per budsjettenhet.

### Vekst kommende budsjettår

Denne arkfanen er en rapport som viser detaljer rundt endringen i bevilgning fra år t-1 til t.

### Vekst egendefinert

Denne arkfanen er en rapport som viser detaljer rundt endringen i bevilgning for en selvvalgt tidsperiode. Tidsperioden man ønsker å vise endring mellom defineres i tabell B2-C2.

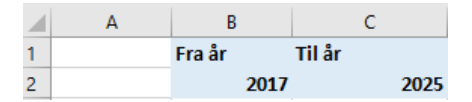

### Pivot oppsummert

Denne arkfanen er en rapport bygd opp som en pivottabell. Denne gir stor fleksibilitet mht å analysere framtidig bevilgning basert på de valg man har gjort tidligere i modellen. I pivottabellfeltet velger man bl.a hvilke måltall man vil se på. F.eks kan man se på total bevilgning per enhet, eller man kan se på faktisk eller relativ endring ved å dra inn måltallene Årlig vekst eller Årlig vekst %.

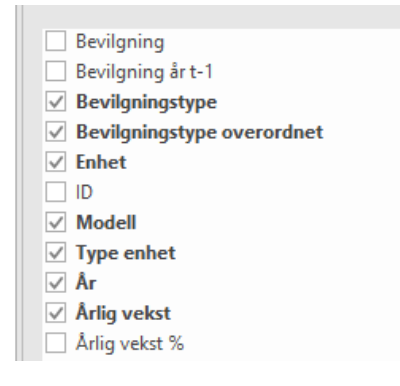

# Skjulte arkfaner

Det ligger en rekke skjulte arkfaner i excel-malen for å øke brukervennligheten. Disse arkfanene utfører mellomregninger for å komme fram til resultatene som vises i de fire rapportfanene «Output tabeller», «Vekst kommende budsjettår», «Vekst egendefinert» og «Pivot oppsummert». Ønsker man å åpne disse arkfanene høyreklikker man på en tilfeldig valgt arkfane, velger Vis og deretter arkfanen man vil se på. Det frarådes å gjøre endringer i disse arkfanene, og generelt alle celler som ikke er merket som inputceller, da dette vil komplisere eventuell brukerservice.

# Oversikt over hvilke arkfaner som må oppdateres når

Som følge av at vi går fra å bruke kroneverdi for år t-1 i første runde til kroneverdi for år t i runde 2 og 3 er det noen forhold det er verdt å merke seg.

### Runde 1

Modellen settes opp for første gang, og alle kroneverdier er i t-1 kr.

### Runde 2

I denne runden går vi over til å bruke kroneverdi for år t. Dette betyr at følgende arkfaner må oppdateres med nye tall:

- Prediksjon lukket ramme: Tabell C27-C31
- Sentrale parametere: Tabell B4-D11, C15-C19, C75-B75
- Utvikling basis: Tabell B4-I33, B38-I67
- SO-bevilgning: Tabell B4-I33

### Runde 3

Denne runden preges av mindre endringer, og generell kvalitetssikring av beregnet bevilgning. Det er særlig viktig å avstemme bevilgning fra RFM med totalt beløp fordelt i VFM:

• Sentrale parametere: C75-B75

Man bør i tillegg dobbeltsjekke at alle punktene fra runde 2 er utført riktig.